# DHCP-serveropties dynamisch configureren Ī

# Inhoud

[Inleiding](#page-0-0) [Voorwaarden](#page-0-1) [Vereisten](#page-0-2) [Gebruikte componenten](#page-1-0) **[Conventies](#page-1-1) [Configureren](#page-1-2)** [Netwerkdiagram](#page-1-3) **[Configuraties](#page-2-0)** [Verifiëren](#page-3-0) [Problemen oplossen](#page-4-0) [Opdrachten voor troubleshooting](#page-4-1) [Gerelateerde informatie](#page-5-0)

# <span id="page-0-0"></span>**Inleiding**

DHCP stelt u in staat om automatisch herbruikbare IP-adressen aan DHCP-clients toe te wijzen. Dit document biedt een voorbeeld van hoe u DHCP-opties kunt configureren, zoals de Domain Name System (DNS) en Windows Internet Name Service (WINS), om te reageren op DHCPverzoeken van lokale clients achter de CPE-apparatuur (Customer penseel).

Eerder moesten netwerkbeheerders de Cisco IOS® DHCP-server handmatig configureren op elk apparaat dat met deze functie is ingeschakeld. Nadat een router wordt ingezet, is het arbeidsintensief, tijdrovend en duur om naar elke locatie te gaan en aanpassingen te maken.

Daarom werd de [Cisco IOS DHCP-server](//www.cisco.com/en/US/docs/ios/12_0t/12_0t1/feature/guide/Easyip2.html) uitgebreid om configuratieinformatie automatisch te kunnen bijwerken. De netwerkbeheerders kunnen één of meer gecentraliseerde DHCP-server configureren om specifieke DHCP-opties binnen de DHCP-pools bij te werken. De externe servers kunnen deze optieparameters aanvragen of importeren van de gecentraliseerde servers.

## <span id="page-0-1"></span>Voorwaarden

### <span id="page-0-2"></span>Vereisten

Cisco raadt lezers van dit document aan kennis van deze onderwerpen te hebben:

- $\cdot$  DHCP
- Domain Name System (DNS)
- Windows Internet Name Service (WINS)

### <span id="page-1-0"></span>Gebruikte componenten

Deze configuratie is ontwikkeld en getest met behulp van deze software en hardwareversies:

- Cisco IOS® softwarerelease 12.2(27)S
- Twee Cisco 3660 routers met NM-1E die gebruikt worden voor pc- en clientverbinding

De informatie in dit document is gebaseerd op de apparaten in een specifieke laboratoriumomgeving. Alle apparaten die in dit document worden beschreven, hadden een opgeschoonde (standaard)configuratie. Als uw netwerk live is, moet u de potentiële impact van elke opdracht begrijpen.

Opmerking: De optie [Cisco IOS DHCP-server](//www.cisco.com/en/US/docs/ios/12_0t/12_0t1/feature/guide/Easyip2.html) wordt geïntroduceerd in [Cisco IOS-softwarerelease](//www.cisco.com/en/US/products/sw/iosswrel/ps1830/ps1461/index.html) [12.0\(1\)T](//www.cisco.com/en/US/products/sw/iosswrel/ps1830/ps1461/index.html). U hebt Cisco IOS® softwarerelease 12.0(2)T of hoger nodig voor gebruik met Cisco 1700 Series routers. Zie het gedeelte [Ondersteunde platforms](//www.cisco.com/en/US/docs/ios/12_0t/12_0t1/feature/guide/Easyip2.html#wp4390) van het [Cisco IOS DHCP](//www.cisco.com/en/US/docs/ios/12_0t/12_0t1/feature/guide/Easyip2.html)serverdocument voor meer informatie over routers die de functie DHCP-server ondersteunen.

### <span id="page-1-1"></span>**Conventies**

Raadpleeg [Cisco Technical Tips Conventions](//www.cisco.com/en/US/tech/tk801/tk36/technologies_tech_note09186a0080121ac5.shtml) (Conventies voor technische tips van Cisco) voor meer informatie over documentconventies.

### <span id="page-1-2"></span>**Configureren**

In dit gedeelte wordt u met de informatie voorgesteld om DHCP-serveropties voor DNS en WINS te configureren. De 'Central' router is ingesteld voor deze serveropties en de 'Remote' router importeert deze opties. De externe PC of de client ontvangen deze geïmporteerde opties van de 'Remote' router tijdens hun DHCP-fase.

Opmerking: Raadpleeg voor meer informatie over de opdrachten die in dit document worden gebruikt [DHCP-opdrachten](//www.cisco.com/en/US/docs/ios/12_1/iproute/command/reference/1rddhcp.html) of gebruik [Opdrachtupgereedschap](//tools.cisco.com/Support/CLILookup/cltSearchAction.do) (alleen [geregistreerde](//tools.cisco.com/RPF/register/register.do) klanten).

#### <span id="page-1-3"></span>**Netwerkdiagram**

Dit document gebruikt de netwerkinstellingen die in dit diagram worden weergegeven:

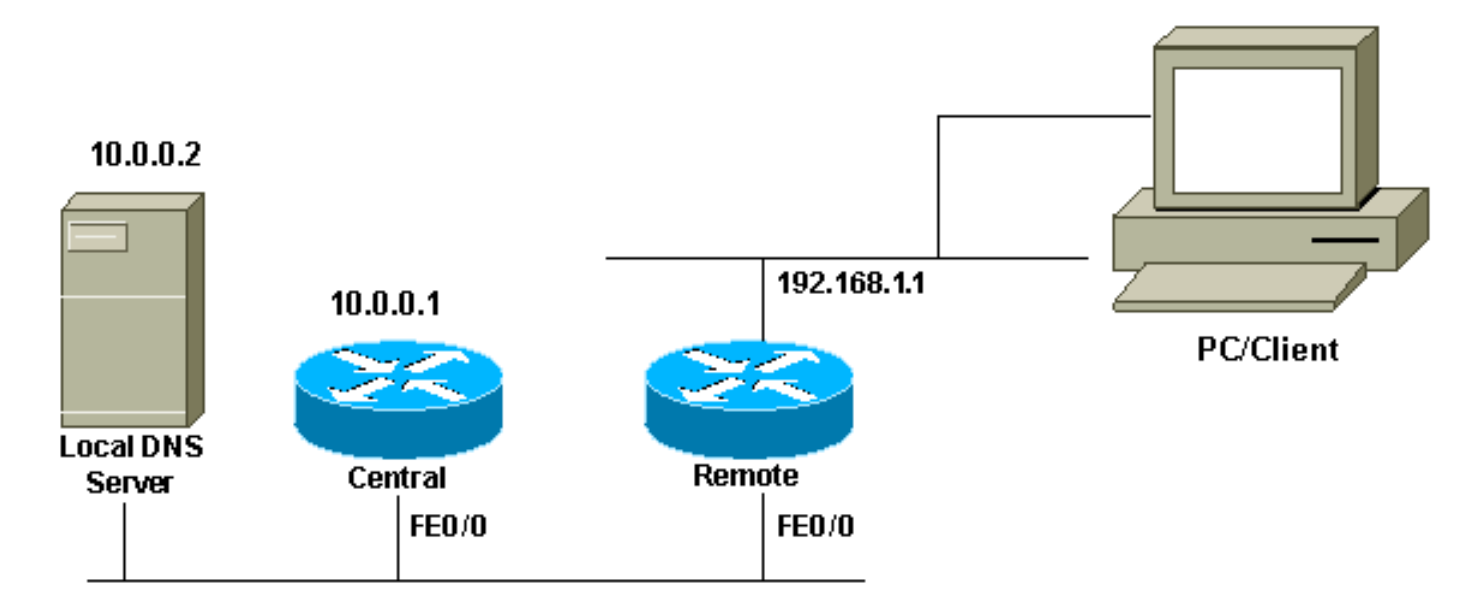

### <span id="page-2-0"></span>**Configuraties**

Dit document gebruikt deze configuraties:

#### Centraal (3660)

```
Central# show running-config
Building configuration...
.
.
.
ip dhcp excluded-address 10.0.0.1 10.0.0.5
!--- This range must not be assigned to DHCP clients. !
ip dhcp pool Central network 10.0.0.0 255.255.255.0 !---
Specify the network number and mask for DHCP clients.
domain-name Central !--- Specify the domain name for the
client. dns-server 10.0.0.2 !--- Specify the DNS server
you want to respond to DHCP clients who !--- need to
correlate the host name to the IP address. netbios-name-
server 10.0.0.2 !--- Specify the Network Basic
Input/Output System (NetBIOS) !--- WINS server (for
Microsoft DHCP clients) ! . . ! interface
FastEthernet0/0 ip address 10.0.0.1 255.255.255.0 duplex
auto speed auto ! . . ! end
```
Opmerking: Wanneer u een Cisco-router als DHCP-server gebruikt, is slechts één domein toegestaan per DHCP-pool, met andere woorden, kan de router DHCP-leaseovereenkomsten niet naar clients verzenden die twee domeinnamen bevatten. Het is niet mogelijk om statische mapping in een dynamische pool te mengen. Als deze is gemengd, kan deze opdracht niet worden gebruikt bij de *foutmelding* van netwerk, oorsprong, vrf of relais pools.

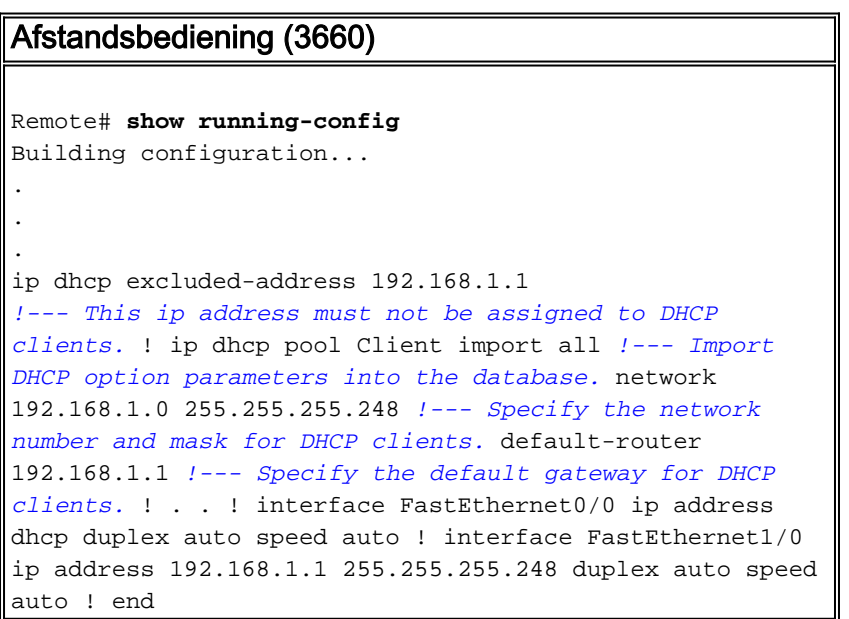

Het bevel van de dienstopstelling wordt gebruikt in combinatie met de opdracht van de laarsgastheer of van het laarsnetwerk. Het bevel van de dienstconfiguratie wordt ingevoerd om de router toe te staan om het systeem automatisch te configureren van het bestand dat door de opdracht van de beginhost of van het beginnetwerk wordt gespecificeerd.

Het bevel van de dienstopstelling kan ook zonder de laarsgastheer of laarsnetwerk bevel worden gebruikt. Als u geen host- of netwerkconfiguratiebestanden specificeert, gebruikt de router de

standaardconfiguratiebestanden. Het standaard netwerkconfiguratiebestand is in een netwerk verbonden. Het standaard host configuratie bestand is host-configuratie, waar host de host-naam van de router is. Als de Cisco IOS software zijn hostnaam niet kan oplossen, is het standaard host-configuratiebestand router-configuratie.

Gebruik het bevel van de laarsgastheer samen met het bevel van de dienst. Zonder het bevel van de dienstconfiguratie, negeert de router de opdracht van de beginhost en gebruikt de configuratieinformatie in NVRAM. Als de configuratieinformatie in NVRAM ongeldig of ontbrekende is, wordt de opdracht van de dienstconfiguratie automatisch geactiveerd. De netwerkserver zal proberen twee configuratiebestanden van externe hosts te laden. Het eerste is het netwerkconfiguratiebestand met opdrachten die van toepassing zijn op alle netwerkservers in een netwerk. Gebruik de opdracht netwerk op om het netwerkconfiguratiebestand te identificeren. Het tweede is het host-configuratiebestand dat opdrachten bevat die met name op één netwerkserver van toepassing zijn. Gebruik de opdracht van de beginhost om het hostconfiguratiebestand te identificeren.

De client stuurt een uitzending-inspiratie uit van het feit dat optie 150 is ingesteld vanwege de standaard aard van de optie om op de TFTP-server te kijken en optie 150 is gedefinieerd aan de kant van de server en niet aan de kant van de client. Behalve TFTP is ook 150 optie beschikbaar voor:

- 150 EtherSwitch
- 150 GRUB-configuratiepadnaam

De DHCP-opties kunnen worden ingesteld met de opdracht optiecode. Als u de naam van de server niet hebt en als de server alleen is ingesteld met het IP-adres, gebruikt u de opdracht optie code ip-adres.

### <span id="page-3-0"></span>Verifiëren

Deze sectie verschaft informatie die u kunt gebruiken om te bevestigen dat uw configuratie correct werkt.

Bepaalde opdrachten met show worden ondersteund door de tool [Output Interpreter \(alleen voor](https://www.cisco.com/cgi-bin/Support/OutputInterpreter/home.pl) [geregistreerde klanten\). Hiermee kunt u een analyse van de output van opdrachten met](//tools.cisco.com/RPF/register/register.do) show genereren.

• <u>[Toon ip dhcp invoer](//www.cisco.com/en/US/docs/ios/12_3/ipaddr/command/reference/ip1_s1g.html#wp1081201)</u>-Toont de optie parameters die in de DHCP-serverdatabase zijn geïmporteerd.

```
Remote#show ip dhcp import
Address Pool Name: Client
Domain Name Server(s): 10.0.0.2
NetBIOS Name Server(s): 10.0.0.2
Domain Name Option: Central
```
• Toon ip dhcp serverstatistieken-DHCP-serverstatistieken van displays.

#### Central#**show ip dhcp server statistics** Memory usage 13906 Address pools 1 Database agents 1

Automatic bindings 1

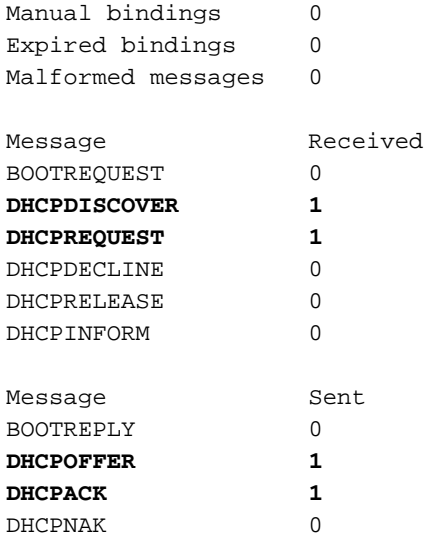

• [Toon IP dhcp binding](//www.cisco.com/en/US/docs/ios/12_3/ipaddr/command/reference/ip1_s1g.html#wp1080766)-displays adresbindingen op de Cisco IOS DHCP-server.

```
Central#show ip dhcp binding
IP address Client-ID/Hardware address Lease expiration Type
10.0.0.6 0063.6973.636f.2d30. Apr 25 2005 12:30 AM Automatic
              3036.302e.3563.6634.
              2e61.3961.382d.4574.
<u>30</u>
```
### <span id="page-4-0"></span>Problemen oplossen

Deze sectie bevat informatie waarmee u problemen met de configuratie kunt oplossen.

#### <span id="page-4-1"></span>Opdrachten voor troubleshooting

Opmerking: Voordat u debug-opdrachten afgeeft, raadpleegt u [Belangrijke informatie over debug](//www.cisco.com/en/US/tech/tk801/tk379/technologies_tech_note09186a008017874c.shtml)[opdrachten](//www.cisco.com/en/US/tech/tk801/tk379/technologies_tech_note09186a008017874c.shtml).

• [debug van IP DHCP-server](//www.cisco.com/en/US/docs/ios/12_3/debug/command/reference/dbg_h1g.html#wp1021016) pakketten—decodeert DHCP-recepties en -transmissies.

De uitvoer van een PC of van een client met een Microsoft Windows besturingssysteem met de opdracht ipfig / alle geeft de TCP/IP-configuratiewaarden in DHCP. Raadpleeg [RFC 2132](http://www.ietf.org/rfc/rfc2132.txt) voor meer informatie over DHCP-opties.

```
C:\>ipconfig /all
Windows 2000 IP Configuration
  Host Name . . . . . . . . . . . . : PC
 Primary DNS Suffix . . . . . . . : cisco.com
  Node Type . . . . . . . . . . . . : Hybrid
  IP Routing Enabled. . . . . . . . : No
  WINS Proxy Enabled. . . . . . . . : No
  DNS Suffix Search List. . . . . . : cisco.com
Ethernet adapter Local Area Connection :
  Connection-specific DNS Suffix . : Central
  Description . . . . . . . . . . : 3Com EtherLink XL 10/100 PCI TX NIC(3C905B-TX)
  Physical Address. . . . . . . . : 00-10-5A-86-5A-CA
 DHCP Enabled. . . . . . . . . . : Yes
```
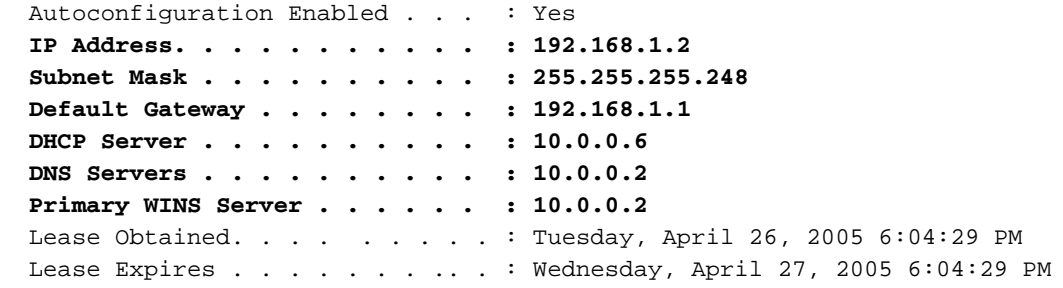

### <span id="page-5-0"></span>Gerelateerde informatie

- [DHCP-serveropties Import en automatische configuratie](//www.cisco.com/en/US/docs/ios/12_1t/12_1t2/feature/guide/dt_dhcpi.html?referring_site=bodynav)
- [AutoInstall met DHCP voor LAN-interfaces](//www.cisco.com/en/US/docs/ios/12_1t/12_1t5/feature/guide/dt_dhcpa.html?referring_site=bodynav)
- [WINS, DNS en DHCP op toegangsservers configureren](//www.cisco.com/en/US/tech/tk801/tk36/technologies_configuration_example09186a00800f66b9.shtml?referring_site=bodynav)
- [Het gebruik van Cisco IOS DHCP-server op toegangsservers](//www.cisco.com/en/US/tech/tk801/tk36/technologies_configuration_example09186a0080094a4e.shtml?referring_site=bodynav)
- [DHCP configureren](//www.cisco.com/en/US/docs/ios/12_1/iproute/configuration/guide/1cddhcp.html?referring_site=bodynav)
- [DHCP-opdrachten](//www.cisco.com/en/US/docs/ios/12_1/iproute/command/reference/1rddhcp.html?referring_site=bodynav)
- [Cisco IOS DHCP-server](//www.cisco.com/en/US/docs/ios/12_0t/12_0t1/feature/guide/Easyip2.html?referring_site=bodynav)
- [Dynamische adrestoewijzing en -oplossing Cisco-systemen](//www.cisco.com/en/US/tech/tk648/tk361/tk848/tsd_technology_support_sub-protocol_home.html?referring_site=bodynav)
- [Ondersteuning voor IP-technologie](//www.cisco.com/web/psa/technologies/index.html?c=268435929&referring_site=bodynav)
- [Technische ondersteuning en documentatie Cisco Systems](//www.cisco.com/cisco/web/support/index.html?referring_site=bodynav)